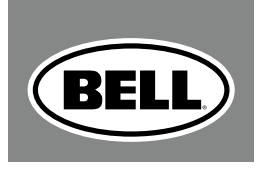

#### $H$  $\sim$

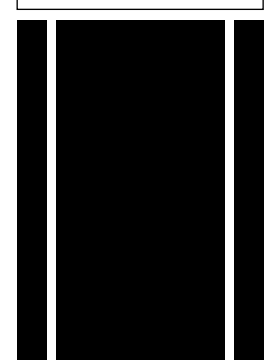

### console 300 16-FUNCTION wireless CYCLE COMPUTER

## **OVERVIEW**

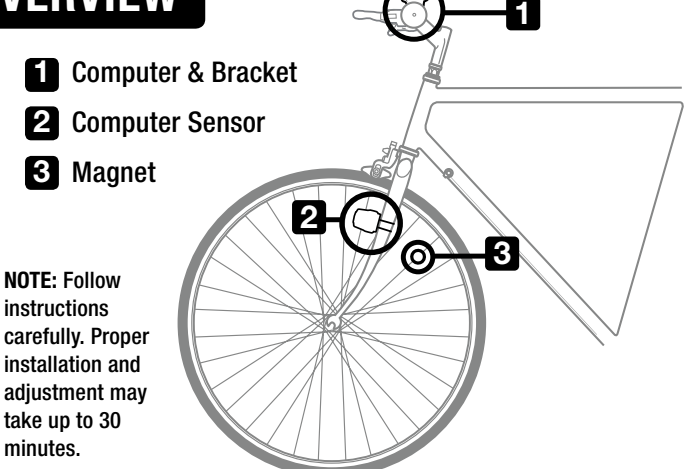

Use a small coin to remove the battery cover from the computer. Place provided battery (3.0V/CR2032) in unit with positive side facing up and replace battery cover. NOTE: Sensor comes with same type of battery pre-installed.

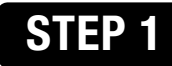

### Install Batteries

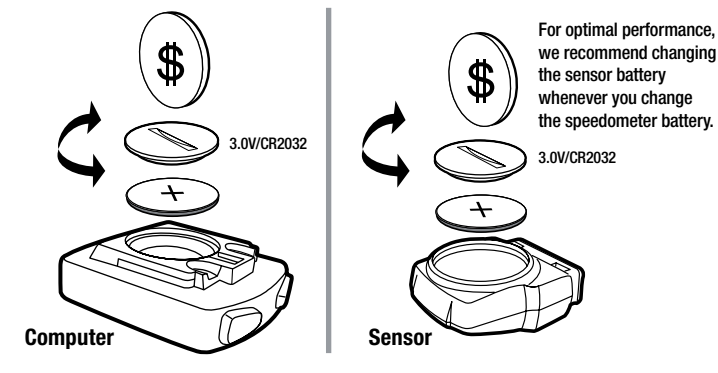

## STEP 2

### Install Computer Bracket

Remove the adhesive tape shield and position the bracket on the handle bar. Secure the bracket using two of the zip ties provided. Insert the computer into the bracket

Make sure bracket tab is facing toward bike as shown in illustration.

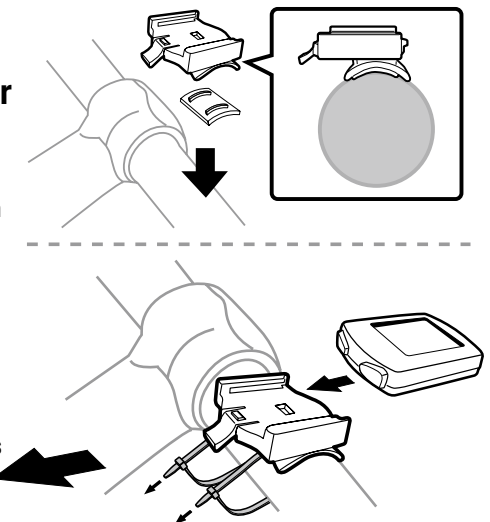

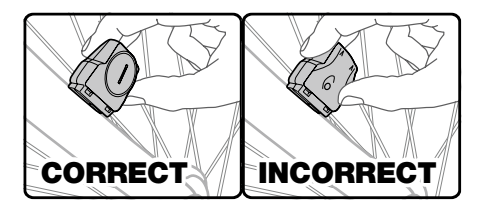

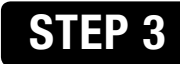

Install Computer Sensor

Position the computer sensor on the right front fork so that:

A) The battery compartment faces away from the bike.

B) The sensor is as close to the spokes as possible.

You can adjust the positioning as necessary. Secure the sensor using 1 zip tie.

*Do not tighten completely as further adjustments to the sensor position will be necessary.* 

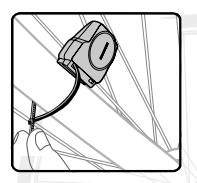

## STEP 4

### Install Magnet

Secure the magnet to a spoke on the right side of the front wheel. Clamp will work with both (A) thick and (B) thin spokes. Screw to attach. *Make sure magnet faces toward the outside of the wheel.* 

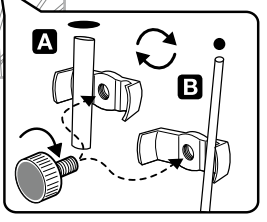

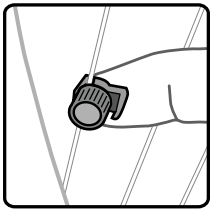

Adjust the sensor & magnet location so that: A) The magnet passes by the edge of the sensor marked with the arrow when the wheel rotates

**B**) There is no more than  $\frac{1}{8}$ " (3mm) clearance between the sensor and the magnet Now lift & spin the front tire. The computer display will change with the spinning tire, if the sensor and magnet are installed correctly. If the computer display remains constant, further adjustment of the sensor and magnet location is necessary.

## STEP 5

Fine Tune Magnet/Sensor **Positioning** 

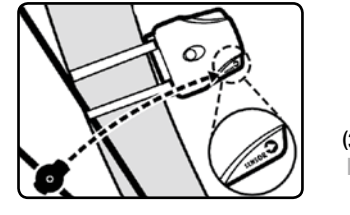

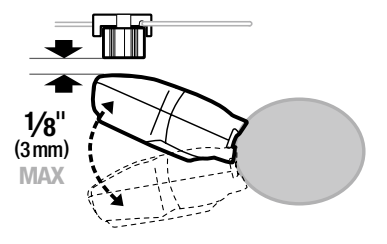

STEP 1: Set the Wheel Value – First, using the table provided, determine the correct, 4-digit, wheel value based on the size of your tire. The wheel value is the distance in millimeters per one revolution of the wheel. Next, press and hold the RIGHT button and the LEFT button for two seconds. The preset value "2124" should appear with the digit "4" flashing. Press the RIGHT button to modify the digit to the correct setting (hold the RIGHT button down for fast advance). Once correct digit is shown, press the LEFT button to move to the next digit. Repeat until all four digits are set to the correct wheel value for your bike.

NOTE: You can return to the wheel size input mode by pressing and holding the RIGHT and LEFT buttons for 3 seconds. Removing the battery will erase the wheel value.

STEP 2: Set KM or Mile Selection- After setting the wheel value, the KM/M selection will appear. Press the RIGHT button to choose kilometer or mile selection. Press the LEFT button to confirm.

STEP 3: Input Age and Weight-After setting the KM/M selection two numbers will appear. Enter your age as the large number above the horizontal line. Press the RIGHT button to modify the "ones" digit to the correct setting. Press the LEFT button to confirm. Repeat for the "tens" digit. Enter your

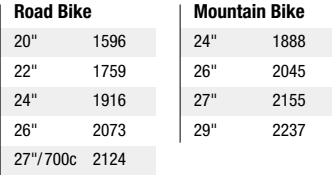

weight as the smaller number below the horizontal line following the same steps.

By entering your actual age and weight, you will get a more accurate calculation of calories and fat burned

NOTE: The computer will default to kilograms (72.6kg) or pounds (160lb) based on your selection of kilometers or miles respectively.

#### Programming the Computer

STEP 4: Set Distance for Maintenance Reminder– After setting age and weight, the preset number of 600 km (or miles) will flash. This is the default distance in KM or Miles for the Maintenance Reminder function. Press the RIGHT button to select 200, 400, 600 or 800 km (or mile) maintenance interval, then press the LEFT button to confirm. When your odometer (ODO) reaches the selected distance interval, the wrench icon ( ) will flash, reminding you to service your bicycle (check tires and other parts for wear, lubricate chain, etc…). Press the LEFT button to stop the wrench icon ( $\sim$ ) from flashing.

STEP 5: Set the Clock - Press and hold the LEFT button for two seconds. You will see a 12 or 24-hour digital clock with a flashing colon at the bottom of computer display. To switch between the 12 and 24 hour format press the RIGHT button. Press the LEFT button to confirm. Next, the hour digits will start to flash. Use the RIGHT buttons to select the hour and press the LEFT button to confirm. Repeat for minutes digits. Press the RIGHT button to enter Odometer (ODO) mode.

**STEP 6: Test to Ensure Proper Installation** – Now that the computer is programmed, insert it into the bracket. Spin the front wheel. The speed tendency icon in the upper left corner of the screen should be turning as the computer starts recording data (Refer to Troubleshooting in case of problems).

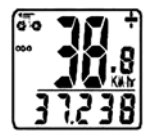

**ODOMETER (ODO)** – Total distance traveled is indicated by "ODO" and displayed on the bottom line. To reset ODO, press the LEFT button for 2 seconds or remove and replace the battery. Adjust each flashing digit by pressing the RIGHT button and then press LEFT to confirm. Now press the RIGHT button to advance to the DST mode.

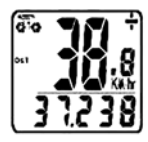

**TRIP METER (DST)** – Trip distance is indicated by DST and is displayed on the bottom line. The Trip Meter is activated automatically with speedometer input (comes on automatically when you begin riding, turns off when you stop). To reset DST to zero, press and hold the LEFT button for 2 seconds. Note that TM (Trip Time) & AVS (Average Speed) will also be reset at that time. Now press the RIGHT button to advance to the MXS mode

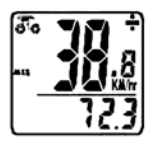

Maximum Speed (MXS)– Maximum speed is indicated by MXS and is displayed on the bottom line. Maximum speed is stored in memory and updates only when a higher speed is reached. To reset MXS, press and hold the LEFT button for 2 seconds. Now press the RIGHT button to advance to the Average Speed (AVS) mode.

k.

AVERAGE SPEED (AVS) - Average speed is indicated by AVS and is displayed on the bottom line. AVS works in conjunction with the Trip Timer (TM) to calculate the average speed for a specific trip. Now press the RIGHT button to advance to the (TM) mode.

**TRIP TIMER (TM)** – Trip Timer is indicated by TM and is displayed on the bottom line. The Trip Timer is activated automatically with computer input (comes on automatically when you begin riding, turns off when you stop). It records only the time actually spent riding. To reset TM to zero, return to DST (Trip Meter) mode and reset to zero per the instructions above. Return to TM mode and press the RIGHT button to advance to the Temperature mode.

**TEMPERATURE (TEMP)** - Your computer has a thermometer to measure outdoor temperature. To select between Celsius (C) and Fahrenheit (F) readout, press and hold the LEFT button for 2 seconds. Press the RIGHT button to select between C and F and press the LEFT button to confirm. Now press the RIGHT button to advance to the (CAL) mode.

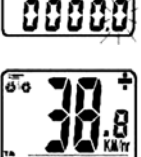

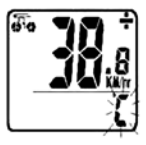

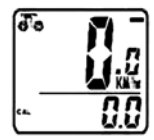

Calories Burned (CAL)– This function estimates the number of calories burned while riding, based on the age and weight inputed by the user. To reset CAL, press and hold the LEFT button for 2 seconds. Now press the RIGHT button to advance to the (FAT) mode.

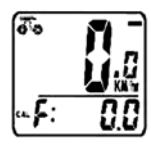

**FAT BURNED (FAT)** – This function estimates the number of fat grams burned while riding, based on the age and weight inputed by the user. To reset FAT, press and hold the LEFT button for 2 seconds. Now press the RIGHT button to advance to the (SCAN) mode.

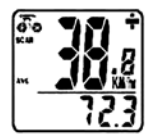

SCAN– The Scan mode conveniently rotates DST, MXS, AVS, and TM readings on the computer screen without the need to press any buttons. Now press the RIGHT button to advance to the Clock mode.

FREEZE FRAME MEMORY - At the end of a ride segment you can press the LEFT button to set Freeze Frame Memory. This function locks the computer saving TM, DST and AVS which will flash. Info can be read at a later time by pressing the RIGHT button. To release the memory, press the LEFT button until the display digit is static again. This is particularly useful when crossing the finish line of a time trial, since the TM cannot be stopped manually.

**ODOMETER SAVE FUNCTION –** The SAVE function allows you to keep the important data of total distance (ODO) even after battery replacement. To set ODO, after battery replacement and wheel size setting, press RIGHT button to ODO mode and then hold LEFT button for 2 seconds until the last digit flickering. To adjust number, press the RIGHT button and then press the LEFT button to confirm and select digit to be input. Repeat this sequence to reach the desired odometer value. Press the LEFT button again to return to normal ODO mode.

ETA– This function estimates the time required to travel the distance. To set ETA, enter ETA mode, Hold LEFT button for 2 seconds. IF trip distance is 0, --- will appear, if trip distance has value, the trip distance data will display on screen and the first digit on the right will flicker, press RIGHT button to advance the digit, LEFT button to confirm. Repeat the procedures until the desired distance is input. After the distance is set, it shows the estimated time of arrival. hr: mins. It will show 99:59 initially, and after you have ridden a few seconds, the remaining time will update by calculating your riding speed.

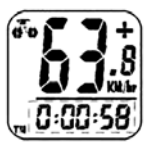

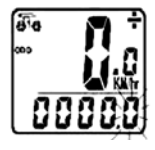

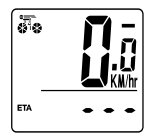

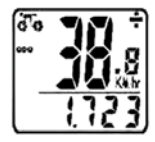

SPEEDOMETER – Instantaneous Speed is indicated on the top line. The range of measurement is from 0 to 99 KM/hr (0 to 99 M/hr) and accuracy is  $\pm$ 0.5 KM/hr (M/hr).

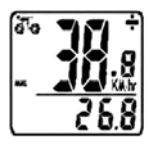

**SPEEDOMETER COMPARATOR–** A " $+$ " or " $-$ " sign appears to the right of the speed. "+" indicates you are travelling faster than your average speed (AVS). A "-" indicates you are riding slower than your average speed.

speed Tendency– A cyclist symbol appears to the left of the speed. The wheel turns forward to indicate acceleration. The wheel turns backward to indicate deceleration.

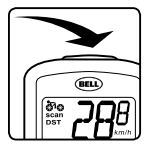

EL BACKLIGHT– illuminates the computer screen for easier viewing in dark or low light settings. To turn it on tap the center button on top of the cabinet.

AUTO STOP/START- To preserve batteries, the cycle computer will automatically switch off if the unit is left unused for over 5 to 6 minutes. Display will reappear with a press on any button.

#### Troubleshooting

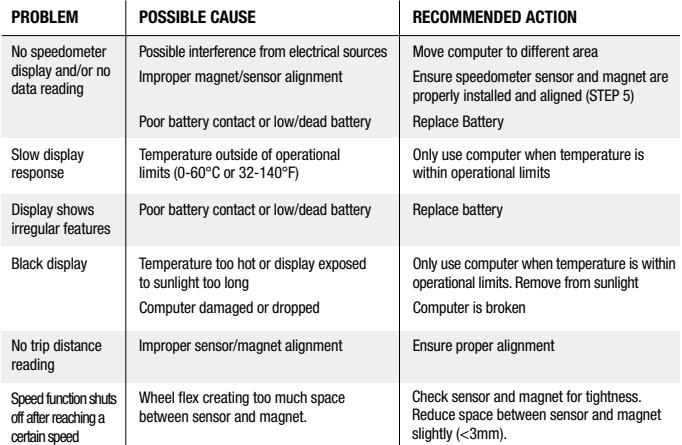

#### FCC Warning

This device complies with Part 15 of the FCC Rules. Operation is subject to the following two conditions: (1) This device may not cause harmful interference, and (2) This device must accept any interference received, including interference that may cause undesired operation.

WARNING: Changes or modifications to this unit not expressly approved by the party responsible for compliance could void the user's authority to operate the equipment.

NOTE: This equipment has been tested and found to comply with the limits for a Class B digital device. pursuant to Part 15 of the FCC Rules. These limits are designed to provide reasonable protection against harmful interference in a residential installation. This equipment generates uses and can radiate radio frequency energy and, if not installed and used in accordance with the instructions, may cause harmful interference to radio communications.

However, there is no guarantee that interference will not occur in a particular installation. If this equipment does cause harmful interference to radio or television reception, which can be determined by turning the equipment off and on, the user is encouraged to try to correct the interference by one or more of the following measures:

- · Reorient or relocate the receiving antenna.
- · Increase the separation between the equipment & receiver.
- · Connect the equipment into an outlet on a circuit different from that to which the receiver is connected.
- · Consult the dealer or an experienced radio/TV technician for help.

## Vue d'ensemble

**1 2 3** 1 Ordinateur et son support 2 Capteur 3 Aimant REMARQUE : Suivre les instructions attentivement. Il faut jusqu'à 30 minutes pour faire l'installation et l'ajustement correctement.

### Installation des piles

En utilisant une petite pièce de monnaie, enlever le couvercle du compartiment des piles. Placer la pile fournie (3.0V/ CR2032) dans l'appareil en orientant le contact positif vers le haut, puis replacer le couvercle. REMARQUE : le capteur est fourni avec le même type de pile mais pré-installée.

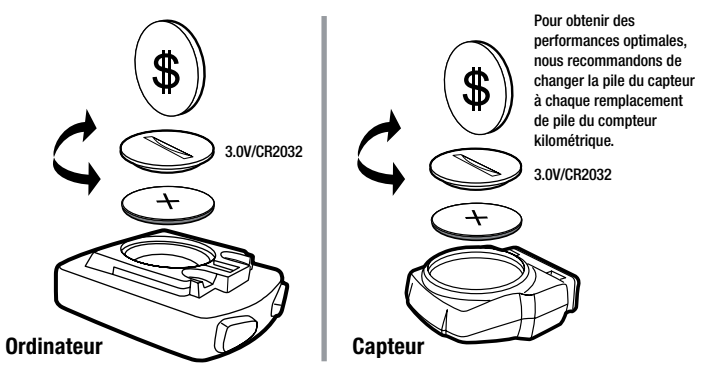

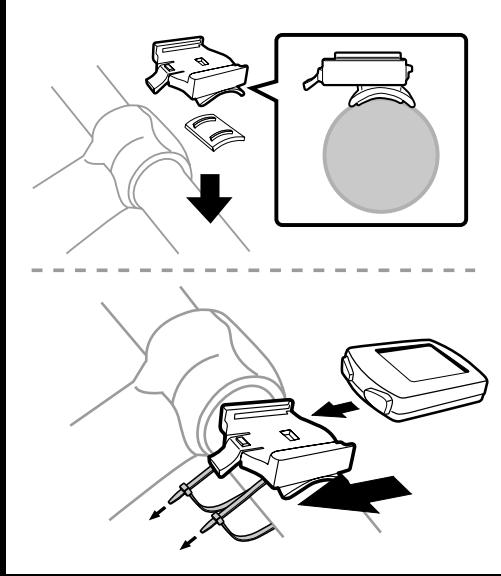

### Installation du support de l'ordinateur

Enlever la protection de la bande adhésive et positionner le support sur le guidon. Assurer le support en utilisant deux des attaches zip fournies. Insérer l'ordinateur sur le support.

S'assurer que l'ergot du support pointe vers la bicyclette, comme le montre l'illustration.

### Installation du capteur de<br>l'ordinateur

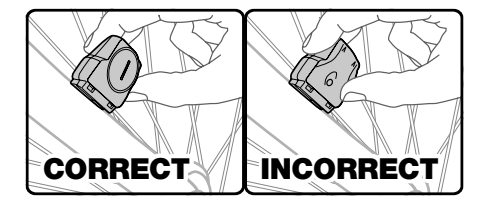

Placer le capteur sur la branche de droite de la fourche en s'assurant que : A) Le compartiment de la pile fait face à l'extérieur. B) Le capteur est aussi proche que possible des rayons.

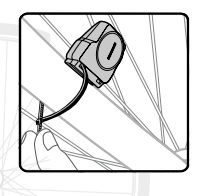

 On peut ajuster le placement le long de la branche de fourche, selon le besoin. *Fixer le capteur avec une attache zip. Ne pas serrer à fond, car il y aura peut-être besoin de réglages supplémentaires.* 

Fixer l'aimant sur un rayon sur la droite de la roue avant. La pince s'accroche aussi bien sur les rayons épais (A) ou fins (B). Visser pour attacher. S'assurer que l'aimant fait face vers l'extérieur de la roue.

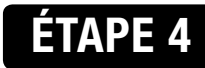

### Installation de l'aimant

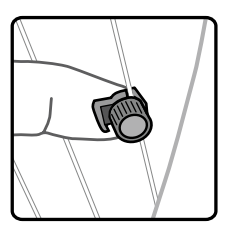

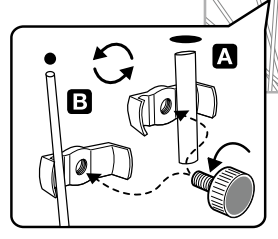

**A**iustement de position de l'aimant et du capteur Ajuster la position du capteur et de l'aimant pour que :

- A) L'aimant passe devant le bord du capteur flèché quand la roue tourne.
- B) La distance entre l'aimant et le capteur lorsque l'aimant passe devant le capteur ne dépasse pas 3mm. Ensuite, soulever l'avant de la bicyclette et faire tourner la roue avant. Si le capteur et l'aimant sont bien installés, l'affichage de l'ordinateur doit varier. Si l'affichage reste constant, il faut améliorer l'ajustement conjoint du capteur et de l'aimant.

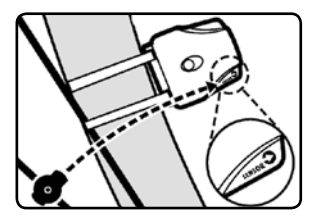

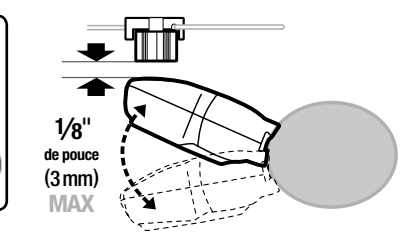

ÉTAPE 1 : Configurer la valeur de référence de la roue – À l'aide du tableau ci-joint, déterminer la valeur de référence correcte, à quatre chiffres, caractérisant la roue, basée sur la dimension du pneu. La valeur de référence de la roue est la distance en millimètres parcourue par une révolution de la roue (longueur de la circonférence). Ensuite, appuyer sur le bouton de DROITE et sur le bouton de GAUCHE et les maintenir enfoncés pendant deux secondes. La valeur de consigne « 2124 » doit apparaître et son quatrième chiffre clignoter. Appuyer sur le bouton de DROITE pour

modifier le chiffre jusqu'à ce qu'il atteigne sa valeur correcte (pour une avance rapide maintenir enfoncé le bouton de DROITE). Une fois que le chiffre correct apparaît, appuyer sur le bouton de GAUCHE pour passer au chiffre suivant. Recommencer l'opération jusqu'à ce que les quatre chiffres aient la valeur de la longueur de circonférence correcte de la roue de la bicyclette.

#### Bicyclette de randonnée 20" 1596 22" 1759 24" 1916 26" 2073 27"/ 700c 2124 Bicyclette de montagne 24" 1888 26" 2045 27" 2155 29" 2237

#### REMARQUE : Il est possible de retourner au

mode de saisie de la dimension de la roue en appuyant sur

les boutons de DROITE et de GAUCHE et en les maintenant enfoncés pendant trois secondes. Si on sort la pile de son boîtier, cela efface la valeur de référence de la roue.

Étape 2 : Configuration : Choix entre km ou mille – Après avoir configuré la valeur de référence de la roue, la sélection KM/M (km/mille) apparaît. Appuyer sur le bouton de DROITE pour choisir les kilomètres ou les milles. Appuyer sur le bouton de GAUCHE pour confirmer.

#### Programmation de l'ordinateur

ÉTAPE 3 : Saisie de l'âge et du poids – Après avoir configuré le choix de l'unité km/mille, deux nombres apparaissent. On saisit son âge en gros caractères, au-dessus de la ligne horizontale. Saisir l'âge en appuyant sur le bouton de DROITE, pour accéder au chiffre des unités et le fixer à sa valeur correcte. Appuyer sur le bouton de GAUCHE pour confirmer. Recommencer pour le chiffre des dizaines. Saisir le poids dans le champ du nombre plus petit, sous la ligne horizontale, en suivant les mêmes étapes que ci-dessus. La saisie de l'âge et du poids exacts et de l'âge et du poids exacts exacts permet d'obtenir un calcul plus précis des calories et de la graisse « brûlées ». REMARQUE : L'ordinateur choisira l'unité de poids par défaut en fonction de l'unité de distance choisie : kilogrammes (par exemple 72,6 kg) si le choix est en kilomètres, livres (par exemple 160 livres) si le choix est en milles.

ÉTAPE 4 : Configuration de la distance comme rappel de l'entretien – Après la configuration de l'âge et du poids, le nombre préconfiguré de 600 km (ou milles) apparaît en clignotant. Il s'agit de la distance en kilomètres ou en milles au bout de laquelle l'ordinateur signalera automatiquement que la bicyclette a besoin d'entretien. Appuyer sur le bouton de DROITE pour choisir l'intervalle des interventions d'entretien, soit 200, 400, 600 ou 800 km (ou milles), puis appuyer sur le bouton de GAUCHE pour confirmer. Quand le compteur kilométrique (ODO) atteindra la distance correspondant à l'intervalle choisi, une icône de clé anglaise ( ) apparaîtra en clignotant pour rappeler qu'il faut effectuer l'entretien de la bicyclette (vérifier les pneus et autres pièces pour le graissage, l'usure, le graissage de la chaîne, etc.) Pour arrêter le clignotement de l'icône de clé anglaise ( $\sim$ ), appuyer sur le bouton de GAUCHE.

Étape 5 : Mise à l'heure – Appuyer sur le bouton de GAUCHE et le maintenir enfoncé pendant deux secondes. Une horloge numérique de 12 ou 24 heures apparaît avec deux points clignotants [:] en bas de l'écran de l'ordinateur. Pour passer du format 12 heures au format 24 heures, appuyer sur le bouton de DROITE. Appuyer sur le bouton de GAUCHE pour confirmer. Ensuite, les chiffres des heures commencent à clignoter. À l'aide des boutons de DROITE, choisir l'heure et appuyer sur le bouton de GAUCHE pour confirmer. Recommencer pour les chiffres des minutes. Appuyer sur le bouton de DROITE pour saisir le mode Compteur kilométrique (ODO).

Étape 6 : Test d'installation correcte – L'ordinateur étant désormais programmé, l'insérer sur son support. Faire tourner la roue avant. L'icône du comparateur de vitesses dans le coin gauche, en haut de l'écran, devrait commencer à tourner pendant que l'ordinateur commence à enregistrer les données (consulter la section Dépannage si un problème survient).

COMPTEUR KILOMÉTRIQUE (ODO) – La distance totale parcourue est indiquée par « ODO » et affichée sur la ligne du bas. Pour remettre le compteur ODO à zéro appuyer sur le bouton de GAUCHE pendant deux secondes ou sortir la pile et la remettre en place. Ajuster chacun des chiffres clignotants en appuyant sur le bouton de DROITE, puis appuyer sur de GAUCHE pour confirmer. Appuyer maintenant sur le bouton de DROITE pour avancer jusqu'au mode DST.

**TOTALISATEUR PARTIEL (DST) – La distance parcourue pendant une course ou** randonnée est indiquée par DST et est affichée sur la ligne du bas. Le totalisateur partiel est activé automatiquement par l'entrée d'information dans le compteur kilométrique (activation automatique quand on commence à rouler et désactivation quand on s'arrête de rouler). Pour remettre le totalisateur (DST) à zéro, appuyer sur le bouton de GAUCHE et le maintenir enfoncé pendant deux secondes. Il faut noter que les valeurs de la durée de la course (Trip Timer, TM) et de la vitesse moyenne (Average Speed, AVS) sont également remises à zéro à ce stade là. Appuyer ensuite sur le bouton de DROITE pour passer au mode Vitesse maximum (MXS).

Vitesse maximum (MXS) – La vitesse maximum est indiquée par le sigle MXS et est affichée sur la ligne du bas. La vitesse maximum est enregistrée dans la mémoire et ne s'actualise que si l'on atteint une vitesse supérieure. Pour remettre la valeur MXS à zéro, appuyer sur le bouton de GAUCHE et le maintenir enfoncé pendant deux secondes. Appuyer ensuite sur le bouton de DROITE pour passer au mode Vitesse moyenne (AVS).

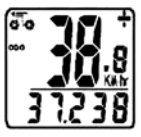

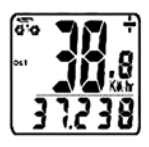

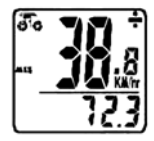

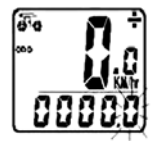

VITESSE MOYENNE (AVS) – La vitesse moyenne est indiquée par le sigle AVS et est affichée sur la ligne du bas. La vitesse moyenne fonctionne de pair avec le Chronométrage (TM) pour le calcul de la vitesse moyenne d'une course particulière. Appuyer sur le bouton de DROITE pour passer au mode Chronométrage (TM).

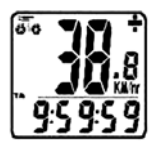

**CHRONOMÉTRAGE (TM) – Le chronométrage de la course est indiqué par TM et** est affiché sur la ligne du bas. Le chronométrage est activé automatiquement par l'entrée d'information dans le compteur kilométrique (activation automatique quand on commence à rouler et désactivation quand on s'arrête de rouler). Le chronomètre n'enregistre que la durée effective du pédalage. Pour remettre le chronomètre TM à zéro, repasser en mode Totalisateur partiel (DST) et remettre à zéro selon les instructions ci-dessus. Repasser en mode TM et appuyer sur le bouton de DROITE pour passer au mode Température (TEMP).

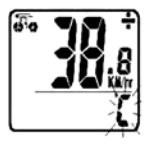

Température (TEMP) – L'ordinateur comporte un thermomètre mesurant la température extérieure. Pour choisir entre les unités degré Celsius (°C) ou Fahrenheit (°F), appuyer sur le bouton de GAUCHE et le maintenir enfoncé pendant deux secondes. Appuyer sur le bouton de DROITE pour choisir entre C et F et appuyer sur le bouton de GAUCHE pour confirmer. Appuyer ensuite sur sur le bouton de DROITE pour passer au mode Calories brûlées (CAL).

 $\overline{A}$ 

Calories brûlées (CAL) – Cette fonction estime le nombre de calories brûlées pendant le pédalage, en fonction de l'âge et du poids configurés par l'utilisateur. Pour remettre le mode CAL à zéro, appuyer sur le bouton de GAUCHE et le maintenir enfoncé pendant deux secondes. Appuyer ensuite sur l'un ou l'autre des boutons de DROITE pour passer au mode Graisse brûlée (FAT).

Graisse brûlée (FAT) – Cette fonction estime le nombre de grammes de graisse brûlés pendant le pédalage, en fonction de l'âge et du poids configurés par l'utilisateur. Pour remettre le mode FAT à zéro, appuyer sur le bouton de GAUCHE et le maintenir enfoncé pendant deux secondes. Appuyer ensuite sur l'un ou l'autre des boutons de DROITE pour passer au mode Balayage (SCAN).

Balayage (SCAN) – Le mode Balayage fait passer commodément de l'un à l'autre des écrans DST, MXS, AVS ou TM de l'ordinateur sans besoin d'appuyer sur aucun bouton. Appuyer ensuite sur l'un ou l'autre des boutons de DROITE pour passer au mode Horloge (CLOCK).

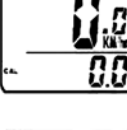

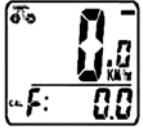

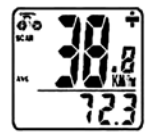

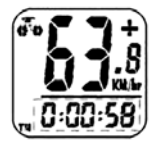

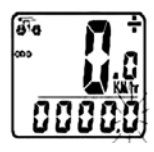

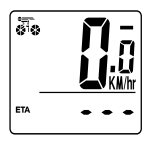

MÉMOIRE DES DONNÉES INSTANTANÉES – À la fin d'un segment de course, on peut appuyer sur le bouton de GAUCHE, pour utiliser la mémoire des données instantanées et verrouiller l'affichage. Les informations TM, DST et AVS clignotent alors, et peuvent être lues plus tard en appuyant sur la touche de DROITE. Pour libérer la mémoire, appuyer sur la touche de GAUCHE jusqu'à ce que l'affichage des chiffres redevienne statique. Ceci est particulièrement utile lorsqu'on franchit la ligne d'arrivée d'une course chronométrée parce que la fonction chronométrage TM ne peut pas être arrêtée manuellement.

FONCTION D'ENREGISTREMENT DU COMPTEUR KILOMÉTRIQUE – La

fonction ENREGISTREMENT (SAVE) permet de conserver les données importantes telles que la distance totale (ODO) même après le remplacement de la pile. Pour configurer la fonction ODO, après remplacement de la pile et configuration de la valeur de référence (longueur de la circonférence) de la roue, appuyer sur le bouton de DROITE du mode ODO, puis maintenir le bouton de GAUCHE enfoncé pendant deux secondes jusqu'à ce que le dernier chiffre clignote. Pour ajuster le nombre, appuyer sur le bouton de DROITE puis sur le bouton de GAUCHE pour confirmer et choisir le chiffre à saisir. Recommencer la séquence jusqu'à ce que la valeur du compteur kilométrique soit saisie. Appuyer de nouveau sur le bouton de GAUCHE pour repasser en mode ODO normal.

ETA – Cette fonction estime la durée nécessaire pour effectuer un parcours (estimation de l'heure d'arrivée). Pour configurer l'ETA, entrer dans le mode ETA, maintenir le bouton GAUCHE enfoncé pendant 2 secondes. Si la distance à parcourir est 0, des tirets --- s'affichent ; si la distance à parcourir a une valeur donnée, cette valeur s'affiche sur l'écran et le premier chiffre à droite clignote ; appuyer sur le bouton

DROITE pour avancer par incrément d'un chiffre, appuyer sur le bouton GAUCHE pour confirmer. Répéter cette opération jusqu'à ce que la distance souhaitée soit saisie. Quand la distance est configurée, l'heure d'arrivée estimée s'affiche ainsi : « h : min ». Initialement les chiffres 99:59 s'affichent puis après avoir roulé pendant quelques secondes, la durée restante du parcours s'affiche après calcul de votre vitesse.

Compteur kilométrique – La vitesse instantanée est indiquée sur la ligne du haut. La plage des mesures est comprise entre 0 et 99 km/h (0 à 99 M/h) et la précision est de  $\pm$  0.5 km/h (M/h).

Comparateur de vitesses – Un signe « + » ou « - » apparaît à droite de la vitesse. « + » indique que l'on roule plus vite que la vitesse moyenne (AVS). « - » indique que l'on roule moins vite que la vitesse moyenne.

**TENDANCE DE VITESSE –** Un symbole de cycliste apparaît à gauche de la vitesse. La roue tourne en avant pour indiquer l'accélération. Elle tourne en arrière pour indiquer la décélération.

RÉTROÉCLAIRAGE EL – Illumine l'écran de l'ordinateur et facilite la visualisation de nuit ou par éclairage faible. Pour l'activer, tapoter le bouton central au sommet du boîtier.

ARRÊT/DÉMARRAGE AUTOMATIQUE – Pour conserver la pile, l'ordinateur compteur de cycles s'éteint automatiquement si l'unité n'est pas utilisée pendant cinq à six minutes. L'affichage réapparaît si le capteur perçoit un signal ou lorsqu'on appuie sur un bouton quelconque.

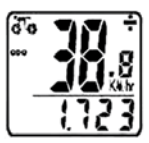

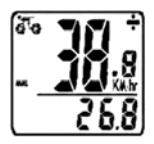

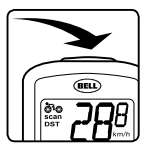

#### Dépannage

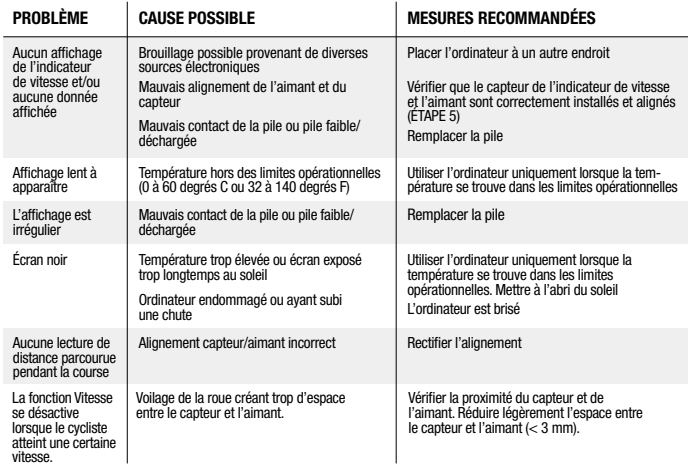

Ce dispositif est conforme à la Partie 15 de la réglementation de la FCC. Son fonctionnement est soumis aux deux conditions suivantes : (1) le dispositif ne doit pas causer de brouillage nuisible, et (2) le dispositif doit accepter toute interférence reçue, y compris des brouillages pouvant entraîner son mauvais fonctionnement.

AVERTISSEMENT : Des changements ou des modifications apportées au dispositif non explicitement approuvées par la partie responsable de la conformité à la réglementation pourraient annuler la licence d'utilisation du matériel accordée à l'utilisateur.

REMARQUE : Ce dispositif a subi des tests et a été trouvé conforme aux limites imposées par la réglemen- tation de la FCC, Partie 15, relative aux dispositifs numériques de Classe B.

Ces limites sont destinées à assurer une protection raisonnable contre les brouillages nuisibles aux installations résidentielles. Cet équipement génère, utilise et peut rayonner de l'énergie en radiofréquence et, s'il n'est pas installé ou utilisé conformément aux instructions, il peut causer des brouillages nuisibles aux communications par radio.

Cependant, il n'existe aucune garantie comme quoi des brouillages ne surviendront pas dans une installation particulière. Si cet équipement produit des parasites nuisibles à la réception des signaux de radio ou de télévision, ce que l'on peut déterminer en arrêtant l'équipement et en le remettant en marche, l'utilisateur est incité à essayer de remédier à ces bruits de l'une des manières suivantes :

- · En réorientant ou en déplaçant l'antenne de réception
- · En augmentant la distance séparant les équipements et le récepteur
- · En connectant l'équipement sur une prise d'un circuit électrique différent de celui sur lequel le récepteur est connecté
- · En consultant le distributeur ou un technicien spécialisé en radio/TV.

## GENERALIDADES

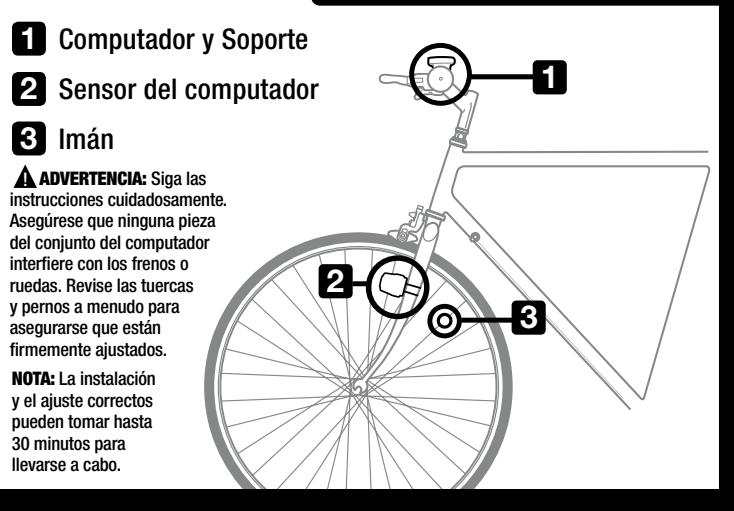

## PASO<sub>1</sub>

### Instale las pilas

Quite la tapa de la pila del ciclocomputador mediante el uso de una moneda pequeña. Instale la pila del ciclocomputador (3,0 V/CR2032) con el polo positivo (+) hacia arriba y vuelva a instalar la tapa de la pila. NOTA: El sensor se presenta con el mismo tipo de pila ya instalada.

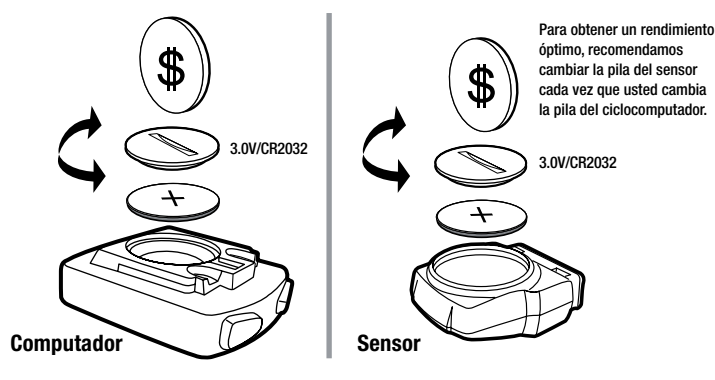

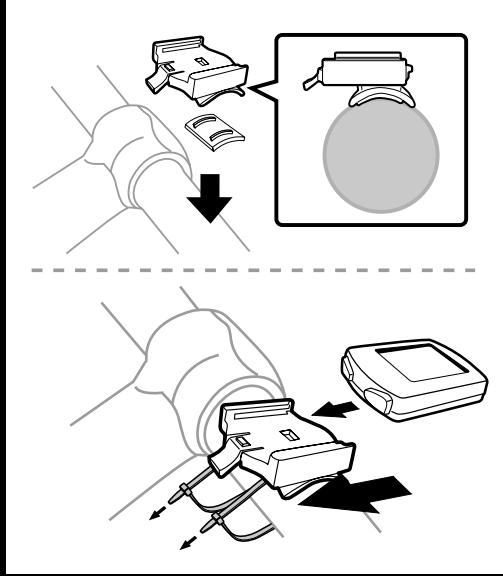

## PASO 2

### Instale el soporte de montaje

Quite el material protector de la cinta adhesiva y coloque el soporte en el manubrio de la bicicleta. Sujete el soporte contra el manubrio mediante las bridas de plástico provistas. Inserte el ciclocomputador en el soporte de montaje.

Asegúrese que la lengüeta del soporte está dirigida hacia la bicicleta tal como se muestra en la figura.

### PASO 3

### Cómo instalar el sensor del ciclocomputador

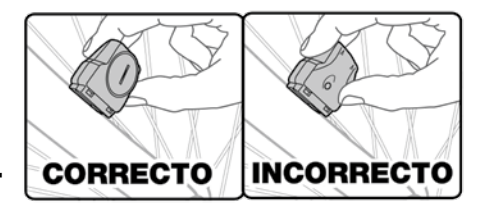

Coloque el sensor del ciclocomputador en lado derecho de la horquilla delantera de manera tal que: A) El compartimiento de la pila está dirigido hacia fuera de la bicicleta. B) El sensor está tal cerca de los rayos como sea posible. Usted puede ajustar la posición según

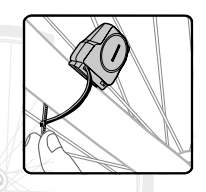

corresponda. On peut ajuster le placement le long de la branche de fourche, selon le besoin.

*No lo apriete totalmente ya que son necesarios mayores ajustes en la posición del sensor.* 

Fije el imán a un radio en el lado derecho de la rueda delantera. La abrazadera funcionará de igual manera tanto en rayos (A) gruesos como en rayos (B) delgados. Atornille para fijarlo.

*Asegúrese que el imán está orientado hacia el exterior de la rueda.*

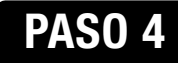

### Instale el imán en la rueda

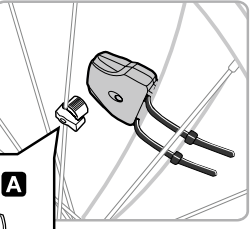

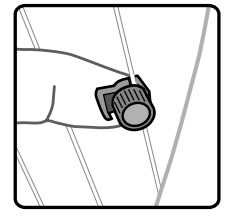

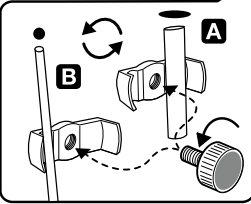

## PASO 5

### Ajuste preciso de las posiciones del imán/sensor

Ajuste el sensor y el imán de manera tal que:

- A) El imán pasa por el borde del sensor marcado con la flecha cuando la rueda gira.
- B) No hay más de 3 mm (1/8") de separaciónn entre el sensor y el imán.

Ahora levante y haga girar la rueda delantera. La pantalla del computador cambiará con la rueda que gira si el sensor y el imán está correctamente instalados. Si la pantalla del computador permanece constante, es necesario un mayor ajuste de las posiciones del sensor y del imán. Cuando se hayan realizado los ajuste y el computador funciona correctamente, apriete totalmente todas las tuercas y pernos.

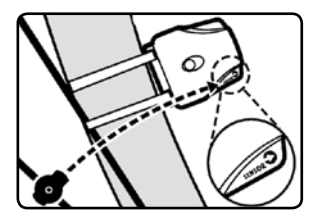

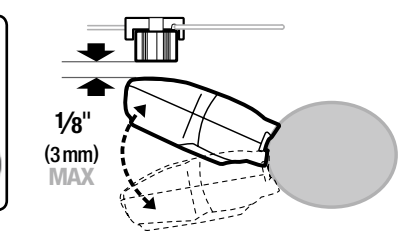

PASO 1: Fije el Valor de la Rueda – Primero, mediante la tabla provista, determine el valor correcto de 4 dígitos de la rueda, basándose en el tamaño de su cubierta. El valor de la rueda es la distancia en milímetros por revolución de la rueda. Luego pulse y mantenga pulsados el botón de DERECHO y el botón de IZQUIERDO durante dos segundos. El valor preestablecido de "2124" debe aparecer con el dígito "4" parpadeando. Pulse el botón de DERECHO para modificar el dígito al ajuste correcto (mantenga pulsado el botón de DERECHO para avanzar rápidamente). Una vez que aparece el

dígito correcto, pulse el botón de IZQUIERDO para desplazarse al siguiente dígito. Repita hasta que haya ajustado todos los cuatro dígitos al valor correcto de la rueda para su bicicleta.

NOTA: Usted puede regresar a la modalidad de introducir el tamaño de la rueda al mantener pulsados ambos botones de DERECHO y de IZQUIERDO durante tres (3) segundos. El hecho de desmontar la pila borrará el valor de la rueda.

#### PASO 2: Fije la selección de km o Millas – Después de fijar el valor de la rueda, aparecerá

Bicicleta de pavimento 20" 1596 22" 1759 24" 1916 26" 2073 27"/ 700c 2124 28" 2237 Bicicleta de montaña 24" 1888 26" 2045 26 x 2.25" 2077 27" 2155 29 x 2.1" 2288 29 x 2.23" 2326

la selección de KM/M. Pulse el botón de DERECHO para seleccionar ya sea kilómetros o millas. Pulse el botón de IZQUIERDO para confirmar.

#### CÓMO PROGRAMAR EL CICLOCOMPUTADOR

PASO 3: Introduzca Edad y Peso – Después de fijar la selección de KM/M aparecerán dos números. Pulse su edad como el número grande situado arriba de la línea horizontal. Pulse el botón de DERECHO para modificar el dígito de las "unidades" hasta el ajuste correcto. Pulse el botón de IZQUIERDO para confirmar. Repita para el dígito de las "decenas". Pulse su peso como el número de tamaño más pequeño situado por debajo de la línea horizontal siguiendo los mismos pasos descritos anteriormente. Al aportar su edad y peso reales, usted obtendrá un cálculo más preciso de los gastos de calorías y grasas. NOTA: El ciclocomputador regresará al valor implícito de kilogramos (72.6 kg) o libras (160 lb) dependiendo en su selección de kilómetros o millas respectivamente.

PASO 4: Fije el Recordatorio de Distancia – Después de fijar la edad y peso, el número preestablecido de 600 km (o millas) parpadeará. Esta es la distancia implícita en km o millas para la función de Recordatorio de km o millas hasta el mantenimiento. Pulse el botón de DERECHO para seleccionar el intervalo entre mantenimientos de 200, 400, 600 u 800 km (o millas), luego pulse el botón de IZQUIERDO para confirmar. Cuando su odómetro (ODO) completa el intervalo de distancia entre mantenimientos, el icono de llave ( $\sim$ ) parpadeará, para recordarle que debe realizar el mantenimiento de su bicicleta (revisar el desgaste de las llantas y otras piezas, lubricar la cadena, etc.). Pulse el botón de IZQUIERDO para detener el parpadeo del icono de llave ( ).

PASO 5 : Fije el Reloj – Pulse y mantenga pulsado el botón de IZQUIERDO durante dos segundos. Usted verá aparecer un reloj digital en formato de 12 o 24 horas con un signo de dos puntos que parpadea en la parte inferior de la visualización del ciclocomputador. Para pasar entre los formatos de 12 y 24 horas, pulse el botón de DERECHO. Pulse el botón de IZQUIERDO para confirmar. Luego, los dígitos de la hora empezarán a parpadear. Mediante el botón de DERECHO seleccione la hora y pulse el botón de IZQUIERDO para confirmar. Repita el proceso para los dígitos de minutos. Pulse el botón de DERECHO para pasar a la modalidad de Odómetro (ODO).

PASO 6: Pruebe para asegurar la instalación correcta – Ahora que se ha programado el ciclocomputador, insértelo en el soporte. Gire la rueda delantera. El icono de tendencia de velocidad, situado en la esquina superior izquierda de la pantalla debe empezar a girar a medida que el ciclocomputador empieza a registrar datos (Consulte la sección de Localización de Averías en caso de encontrar problemas).

ODÓMETRO (ODO) – "ODO" indica la distancia total recorrida y se visualiza en la línea más inferior. Para restaurar ODO, pulse el botón de IZQUIERDO durante dos segundos o desmonte y reemplace la pila. Ajuste cada dígito parpadeante al pulsar el botón de DERECHO y luego pulsar IZQUIERDO para confirmar. Ahora pulse el botón de DERECHO para avanzar a la modalidad de DST.

DISTANCIA RECORRIDA (DST) – DST indica la distancia viajada durante un recorrido y se visualiza en la línea más inferior. El Indicador de distancia recorrida se activa automáticamente con el aporte del velocímetro (se enciende automáticamente al comenzar su recorrido y se apaga cuando usted se detiene). Para restaurar DST a cero, pulse y mantenga pulsado el botón de IZQUIERDO durante dos segundos. Observe que también en este momento se restauran los indicadores de TM (Tiempo de Recorrido) y AVS (Velocidad Promedio). Ahora pulse el botón de DERECHO para avanzar a la modalidad de MXS.

VELOCIDAD MÁXIMA (MXS) – MXS indica la velocidad máxima y aparece en la línea más inferior. La velocidad máxima se almacena en la memoria y se actualiza únicamente si se logra una velocidad más alta. Para restaurar MXS, pulse y mantenga pulsado el botón de IZQUIERDO durante dos segundos. Ahora pulse el botón de DERECHO para avanzar a la modalidad de Velocidad promedio (AVS).

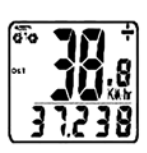

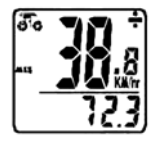

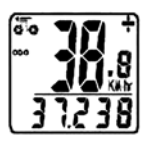

#### MODALIDADES DE FUNCIÓN ADICIONALES

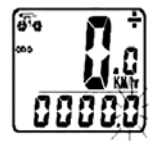

VELOCIDAD PROMEDIO (AVS) – AVS indica la velocidad promedio y aparece en la línea más inferior. AVS trabaja conjuntamente con el Tiempo de recorrido (TM) para calcular la velocidad promedio para un recorrido específico. Ahora pulse el botón de DERECHO para avanzar a la modalidad de Tiempo de recorrido (TM).

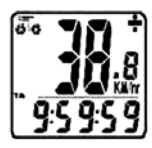

TIEMPO DE RECORRIDO (TM) – TM indica el Tiempo de recorrido y aparece en la línea más inferior. El Tiempo de recorrido se activa automáticamente con aportes al ciclocomputador (se activa automáticamente cuando usted comienza su recorrido y se apaga al detenerse). Registra únicamente el tiempo que en realidad dura el recorrido. Para restaurar TM a cero, regrese a la modalidad de DST (Distancia recorrida) y restaure a cero de acuerdo con las instrucciones dadas arriba. Regrese a la modalidad de TM y pulse el botón de DERECHO para avanzar a la modalidad de Temperatura.

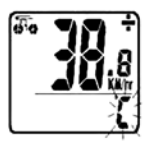

TEMPERATURA (TEMP) – Su ciclocomputador incluye un termómetro para medir la temperatura ambiental. Para seleccionar la lectura ya sea en Celsius (C) o Fahrenheit (F), pulse y mantenga pulsado el botón de IZQUIERDO durante dos segundos. Pulse el botón de DERECHO para seleccionar entre grados C y F y pulse el botón de IZQUIERDO para confirmar. Ahora pulse el botón de DERECHO para avanzar a la modalidad de Gasto de calorías (CAL).

GASTO DE CALORÍAS (CAL) – Esta función calcula el número de calorías consumidas al andar en bicicleta, basándose en la edad y peso aportados por el usuario. Para restaurar CAL, pulse y mantenga el botón de IZQUIERDO durante dos segundos. Ahora pulse el botón de DERECHO para avanzar a la modalidad de Gasto de grasas (FAT).

GASTO DE GRASAS (FAT) – Esta función calcula el número de gramos de grasa consumidos al andar en bicicleta, basándose en la edad y peso aportados por el usuario. Para restaurar FAT, pulse y mantenga pulsado el botón de IZQUIERDO durante dos segundos. Ahora pulse el botón de DERECHO para avanzar a la modalidad de Explorar (SCAN).

EXPLORAR (SCAN) – La modalidad de Explorar (Scan) alterna convenientemente por cada una de las lecturas de DST, MXS, AVS y TM en la pantalla del ciclocomputador sin necesidad de pulsar botón alguno. Ahora pulse el botón de DERECHO para avanzar a la modalidad de Reloj (Clock).

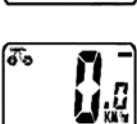

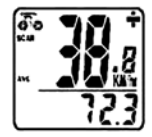

#### MODALIDADES DE FUNCIÓN ADICIONALES

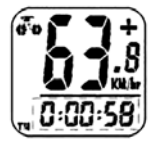

MEMORIA DE IMAGEN CONGELADA – Al final de un segmento de recorrido, usted puede pulsar el botón de IZQUIERDO para fijar la Memoria de Imagen Congelada; esta función fija el ciclocomputador y guarda la información TM, DST y AVS, que parpadean. La información puede ser leída en un momento posterior al pulsar el botón de DERECHO. Para liberar la memoria, pulse el botón de IZQUIERDO hasta que el dígito de visualización vuelva a quedar estático otra vez. Esto es especialmente útil al cruzar la línea de llegada o meta de una prueba cronometrada, ya que el tiempo de recorrido o TM no se puede detener manualmente.

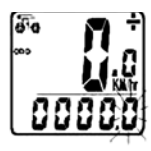

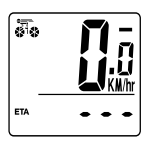

FUNCIÓN DE GUARDAR ODÓMETRO – La función de GUARDAR le permite a usted mantener el dato importante de distancia total (ODO) aún después de haber reemplazado la pila al pulsar el botón de DERECHO. Para fijar ODO, después de haber reemplazado la pila y fijado el tamaño de la rueda, pulse el botón de DERECHO y luego pulse y mantenga pulsado el botón de IZQUIERDO durante dos segundos hasta que el último dígito parpadea. Para ajustar el número, pulse el botón de DERECHO y luego pulse el botón de IZQUIERDO para confirmar y seleccionar el dígito a introducir. Repita esta secuencia para lograr el valor del odómetro deseado. Pulse el botón de IZQUIERDO una vez más para regresar a la modalidad de ODO normal.

ETA – Esta función estima el tiempo requerido para recorrer la distancia. Para configurar ETA, entre al modo ETA, mantenga pulsado el botón IZQUIERDO durante dos (2) segundos. Si la distancia de recorrido es 0, se visualizará ---; si la distancia de recorrido tiene algún valor, los datos de distancia de recorrido se visualizarán en la pantalla y el primer dígito a la derecha se iluminará intermitentemente; pulse el

#### MODALIDADES DE FUNCIÓN ADICIONALES

botón DERECHO para avanzar el dígito, y el botón IZQUIERDO para confirmar. Repita el procedimiento hasta que se haya ingresado la distancia deseada. Una vez fijada la distancia, muestra la hora estimada de llegada en horas:minutos. Inicialmente mostrará 99:59, y después que usted haya viajado durante unos cuantos segundos, el tiempo remanente se actualizará al calcular su velocidad de viaje.

VELOCÍMETRO – En la línea superior se indica la Velocidad instantánea. La gama de medición es de 0 a 99 km/h (0 a 99 millas/h) y la precisión es de ±0.5 km/h (millas/h).

COMPARADOR DE VELOCÍMETRO – Aparece un signo de "+" o "-" a la derecha de la velocidad. El signo de "+" indica que usted viaja más rápido que su velocidad promedio (AVS). Un signo de "-" indica que usted viaja más lentamente que su velocidad promedio.

TENDENCIA DE VELOCIDAD – Aparece un símbolo de ciclista a la izquierda de la velocidad. La rueda gira hacia delante para indicar aceleración. La rueda gira en sentido contrario para indicar deceleración.

Iluminación posterior EL – La iluminación posterior ilumina la pantalla del ciclocomputador para facilitar verla en situaciones de oscuridad o de luz baja. Se puede encender de dos al golpear levemente el botón central en la parte superior de la caja. mine l'écran de l'ordinateur et facilite la visualisation de nuit ou par éclairage faible. Pour l'activer, tapoter le bouton central au sommet du boîtier.

INICIO/PARO AUTOMÁTICO – Para conservar las pilas, el ciclocomputador se apagará automáticamente si se deja sin usar durante más de cinco a seis minutos. La visualización volverá a aparecer si recibe entradas del sensor o si el usuario pulsa algún botón.

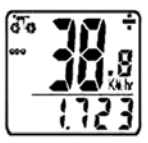

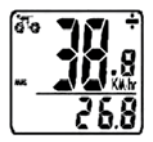

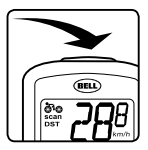

#### LOCALIZACIÓN DE AVERÍAS

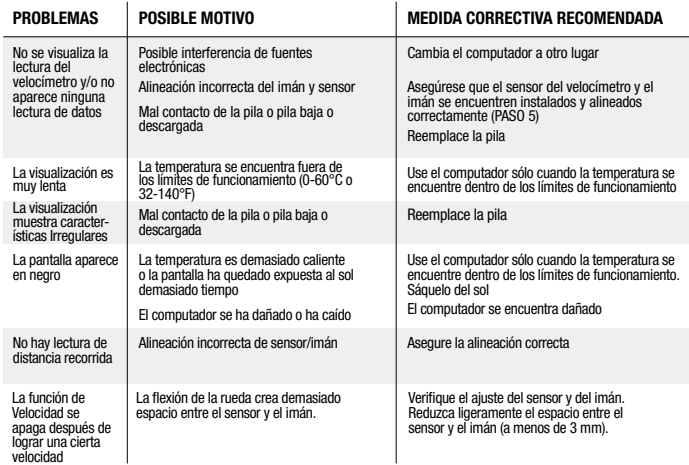

#### ADVERTENCIA DE LA FCC (EEUU)

Este dispositivo cumple con la Parte 15 del reglamento de la Comisión Federal de Comunicaciones (FCC): (1) Este dispositivo no debe provocar una interferencia nociva y, (2) Este dispositivo debe aceptar cualquier interferencia recibida, incluyendo aquella que pudiera provocar una operación incorrecta.

ADVERTENCIA: Los cambios o modificaciones a esta unidad no autorizados expresamente por la parte encargada del cumplimiento de la misma, podrían invalidar la autorización concedida al usuario para operar el equipo.

NOTA: Este equipo ha sido probado y cumple con los límites establecidos para un dispositivo digital Clase B, de acuerdo con la Sección 15 del reglamento de la FCC. Estos límites han sido establecidos para dar una protección razonable contra interferencia nociva en una instalación residencial. Este equipo genera, utiliza y puede emitir radiaciones de radiofrecuencia y si no se instala y se usa de acuerdo con las instrucciones, podría causar interferencias nocivas en las radiocomunicaciones.

Sin embargo, no existe ninguna garantía que no pueda ocurrir interferencia en determinada instalación. Si este equipo interfiere con la recepción de radio o televisión, lo cual puede determinarse al apagar y encender el equipo, el usuario debe procurar corregir la interferencia con una o más de las siguientes medidas:

- · Reorientar o reubicar la antena receptora.
- · Aumentar la separación entre el equipo y el receptor.
- · Conectar el equipo a una toma de corriente distinta a la que esté conectado el receptor.
- · Solicitar ayuda del distribuidor o de un técnico experimentado en radio o televisión.

# $C \in$

7015634 / 7019884 / 7015631 / 7019883